## Empezando con ParentVue y StudentVue 2.0

ParentVUE (para padres)y StudentVUE (para estudiantes) son sitios web que ofrecen acceso privado y seguro a la información de la escuela y los estudiantes, incluidas las tareas, las calificaciones, la asistencia, el calendario escolar y los datos de contacto de los maestros. Puede ver la información de todos sus estudiantes en ParentVUE.

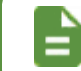

Necesita la clave de activación proporcionada por el distrito escolar para crear una cuenta.

## **Usuarios Nuevos: Crear una Cuenta e Iniciar Sesión Usuarios existente: Inicien Sesión**

- 1. Vaya al sitio de web proporcionado por el distrito escolar en su navegador web o abra la aplicación móvil.
- 2. Haga clic en soy Padre/Madre o estudiante, según corresponda.

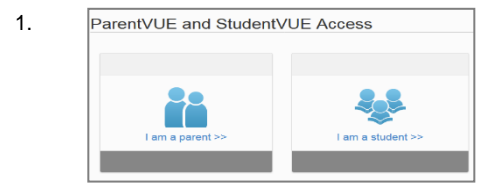

- 3. Haga clic en más opciones
- 4. Haga clic en Activar Cuenta.
- 5. Lea la Declaración de Privacidad y haga clic en Acepto.

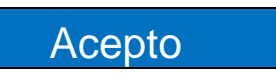

6. Enter your name and activation key *exactly as they appear in your letter from the school* and click **Continue to Step 3**.

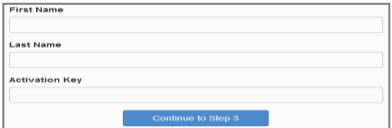

7. Choose a user name and password (at least 6 characters), provide an email address, and click **Complete Account Activation**.

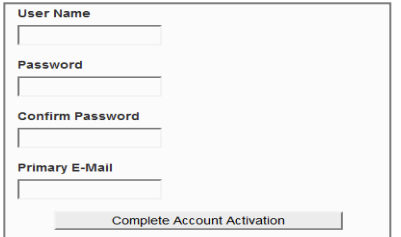

Vaya al sitio de web proporcionado por el distrito escolar en su navegador web o abra la aplicación móvil.

2. Haga clic en soy Padre/Madre o estudiante, según COTTESPONDER COTTESPONDER FOR STRINGER ACCESS

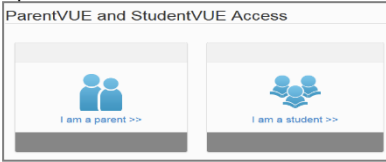

3. Ingrese su nombre de usuario y contraseña y haga clic en Iniciar Sesió

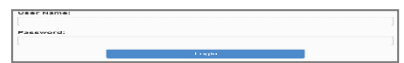

## **Aplicación Móvil**

Descargue las aplicaciones de iPhone ParentVUE y StudentVUE de iTunes Store.

- [https://itunes.apple.com/us/app/parentvue/](https://itunes.apple.com/us/app/parentvue/id412054615) [id412054615](https://itunes.apple.com/us/app/parentvue/id412054615)
- ⚫ [https://itunes.apple.com/us/app/studentvue/](https://itunes.apple.com/us/app/studentvue/id412050327) [id412050327](https://itunes.apple.com/us/app/studentvue/id412050327)

Compatible con iPhone and iPad. Consuilte Apple App Store para conocer los requisites de hardware y software..

Descargue las aplicaciones de Android ParentVue y Student Vue deGoogle Play.

- [https://play.google.com/store/apps/details?](https://play.google.com/store/apps/details?id=com.FreeLance.ParentVUE) [id=com.FreeLance.ParentVUE](https://play.google.com/store/apps/details?id=com.FreeLance.ParentVUE)
- ⚫ [https://play.google.com/store/apps/details?](https://play.google.com/store/apps/details?id=com.FreeLance.StudentVUE) [id=com.FreeLance.StudentVUE](https://play.google.com/store/apps/details?id=com.FreeLance.StudentVUE)

 Compatible con teléfonos y tabletas Android. Consulte Google Play Store para conocer los requisitos de hardware y software.